## Node-Level Performance Analysis with LIKWID

### Learning Objectives

The objectives of this tutorial are:

- To learn how to explore machine configurations for performance optimizations using LIKWID
- To learn how to use LIKWID to measure performance limitations of common computer architectures

#### Tools

• LIKWID

### **Contents**

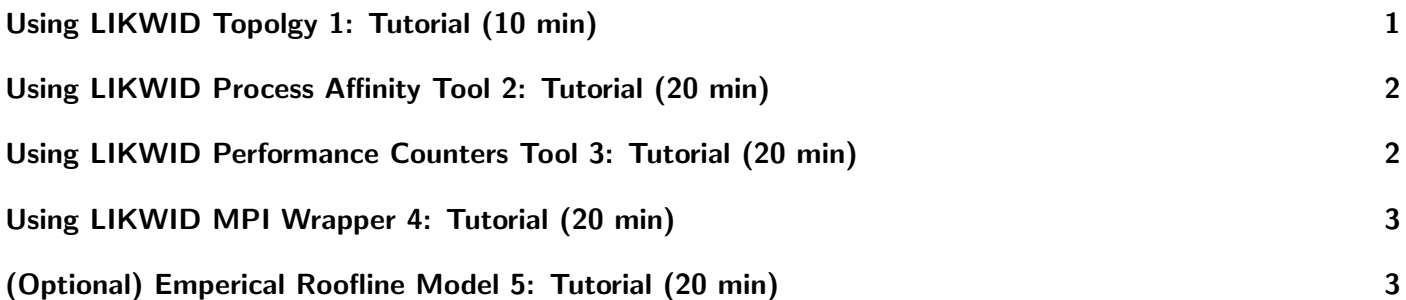

In this tutorial we use LIKWID Profiling toolsuite to evaluate the performance of specific computational kernel's. Using the Roofline model, identify bottlenecks and computation and bandwidth boundedness of the kernels. Suggest Optimization strategy based on the Emperical Roofline Model. NOTE: Tasks for this tutorial should be performed in compute nodes.

# <span id="page-0-0"></span>Using LIKWID Topolgy 1: Tutorial (10 min)

Use LIKWID to determine the NUMA topology of a compute node.

### **Steps**

- 1. Start an interactive Slurm session for a single node
- 2. Load LIKWID module
- 3. Run likwid-topology from the command line.
- 4. Determine the number of threads, cores per socket, and sockets
- 5. Determine cache sizes, cache types, cache associativity and cache line sizes

### Hints

• Use the -c option of likwid-topology.

## <span id="page-1-0"></span>Using LIKWID Process Affinity Tool 2: Tutorial (20 min)

- Determine the thread domains in the selected compute node.
- Pin the given program to the hardware threads 0,4,5 and 6
- Pin the given program to 8 cores numbered randomly
- Pin the given program to 2 MPI processes with 2 threads per process.

### **Steps**

- 1. Compile the given source code, 'pchpc tut likwid.c'
- 2. Run the program with likwid-pin providing a comma separated list for the -c option.
- 3. For MPI process pinning, wrap likwid-pin with srun.

#### Hints

- Use the -p option of likwid-pin.
- Use the -h option to determine possibilities of providing threads to processor list.

## <span id="page-1-1"></span>Using LIKWID Performance Counters Tool 3: Tutorial (20 min)

- Determine the list of performance metrics or groups supported by LIKWID
- List the hardware events or counters available in the selected compute node, and show the events or counters used to calculate a selected performance group.
- Find the formula used by LIKWID to derive the DRAM bandwidth metric.
- Measure the L2 and L3 cache miss ratios for 4 selected cores or processors.
- (Optional) Perform task 4 using 2 MPI processes and 2 threads.

#### **Steps**

- 1. Compile the given source code, 'pchpc tut likwid.c'
- 2. Run the program with likwid-perfctr providing necessary options

### Hints

- Use likwid-perfctr -a to list the available performance metrics.
- Use the  $-C$  to pin threads.

# <span id="page-2-2"></span><span id="page-2-0"></span>Using LIKWID MPI Wrapper 4: Tutorial (20 min)

Select and measure four performance metrics for the given program using likwid-mpirun.

### **Steps**

- 1. Compile the given source code, 'pchpc tut likwid.c'
- 2. Run the program with likwid-mpi providing necessary options

### Hints

• Use likwid-mpi -h to list the available options.

# <span id="page-2-1"></span>(Optional) Emperical Roofline Model 5: Tutorial (20 min)

Use LIKWID to measure the performance of the given program. Is the program computation or communication bound? Can you identify any bottleneck? What are the possible optimization strategy?

### **Steps**

- 1. Compile the given source code, 'dmvm.c'
- 2. Run the program with LIKWID and measure the necessary metrics for the Roofline model.
- 3. Compare measured performance to vendor's specifications.
- 4. Measure performance metrics for specific regions in the given source code using LIKWID Marker API.

### Hints

- Use likwid-perfctr and/or likwid-mpirun
- Use the LIKWID predefined performance groups, e.g.
	- $-$  FLOPS\_DP and FLOPS\_SP for FLOPs
	- HDM CACHE for MCDRAM data movement in KNL
	- L2 for L2 cache, and
	- $-$  DATA for L1 cache, etc
- Read about LIKWID Marker API in the LIKWID documentation.

### Further Reading

- LIKWID Performance Tools https://hpc.fau.de/research/tools/likwid/
- Samuel W. Williams (2008) Auto-tuning Performance on Multicore Computers, University of California at Berkeley, Technical Report No. UCB/EECS-2008-16